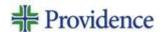

## **Epic Tips & Tricks**

## **Ordering Outpatient Nutrition Referrals**

If a patient in your clinic needs specialized care for their nutritional needs, an Ambulatory Referral Order can initiate that process. This will notify the appropriate teams and create a record where authorization and scheduling information can be documented.

On the Visit Taskbar at the bottom left of your screen, click on Add Order as for any outpatient order. Search for AMB REF DIET.

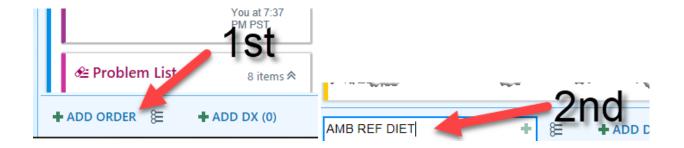

Orders are available to send patients to:

- CLT: Little Company of Mary Torrance (Code: REF50KK)
- CLS: Little Company of Mary San Pedro (Code: REF50V)

Save to your preference list to make it easier to find in the future.

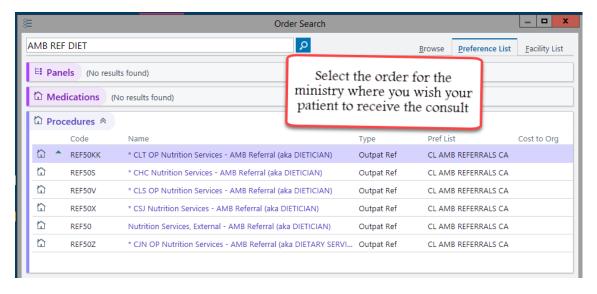

## Still Need Help

•For further assistant, please reach out to Clinical Informatics group: PHSISClinicalInformaticsLCMTorranceCA@providence.org or the Help Desk@ 855-415-8188